## **Quick Start Guide for CITI IACUC Wildlife Training**

- Log in using your username and password you created, or click "Register" and create a username and password (pick the Universtiy of Colorado at Colorado Springs from the participating institutions list)
- CITI Website- <https://www.citiprogram.org/>
- Once logged in, click "add a course" and select "I would like to enroll in Lab Animal Welfare courses."
	- o Check the box "I work with Wildlife"
- The course will then be added to your list of courses in order to complete the training.

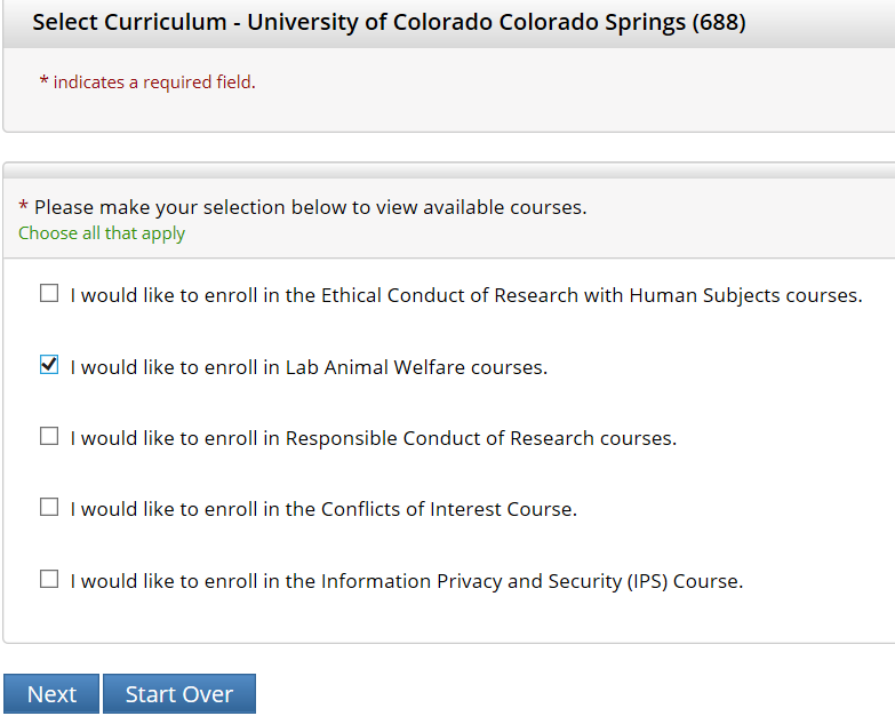

## **Species Specific Modules**

- □ I work with Mice. Family: Muridae Cricetidae
- $\Box$  I work with Rats. Genus: Rattus
- I work with Wildlife

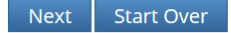